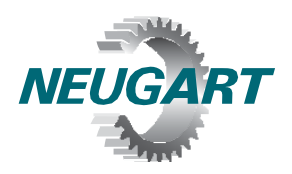

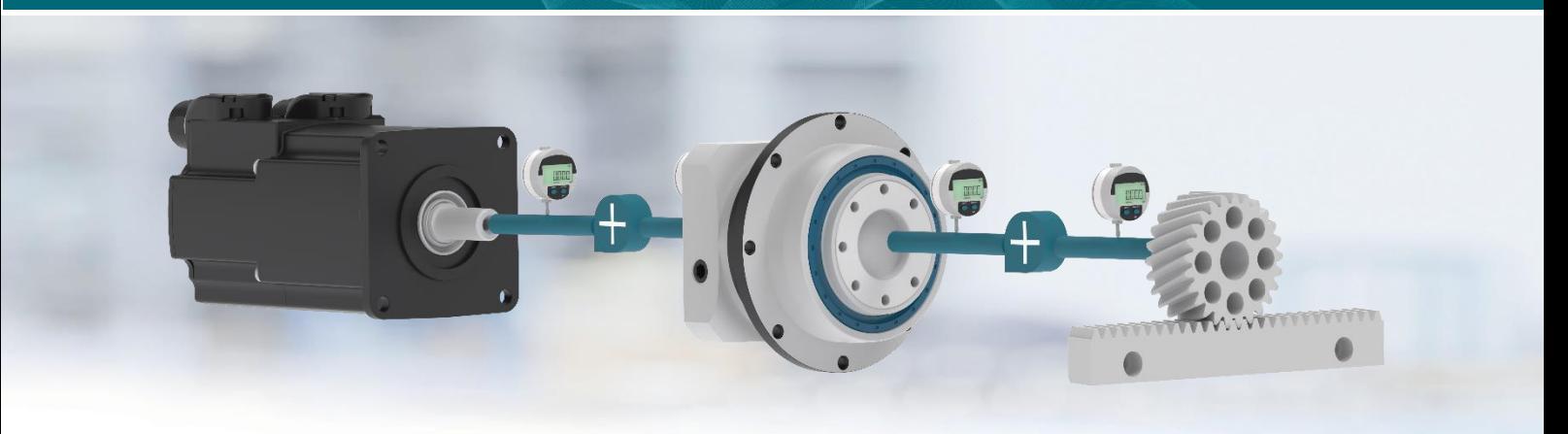

# **Neugart Calculation Program**

## Installation de  $NCP<sup>®</sup>$  4.3

#### **1. Configuration de base du système**

- Microsoft Windows 10 ou supérieur
- L'activation du programme requiert une connexion Internet fonctionnelle
- Processeur : 2 GHz
	- Mémoire vive : 8 Ko
- Résolution carte graphique : 1024 x 768 (1280 x 900 recommandés)
	- Capacité disque dur : 250 Mo

### **2. Installation du logiciel NCP**

Téléchargez le fichier d'installation depuis notre [site Web.](https://www.neugart.com/fr-fr/sav/outils-et-formations/ncp/) À cette fin, vous devez accepter le contrat de licence.

Démarrez le fichier téléchargé « NCP4.3\_Setup.exe » puis suivez les instructions qui s'affichent sur l'écran.

Remarque : Vous pouvez installer le programme NCP dans le répertoire de votre choix pour lequel vous détenez des droits d'écriture (documents, bureau, etc.). Les médias externes (clés USB par ex.) sont également pris en charge. L'installation ne modifie rien au système d'exploitation et pour désinstaller entièrement le programme, il vous suffit de supprimer le répertoire dans lequel il a été installé.

#### **3. Activation du logiciel NCP**

Lors du premier démarrage du logiciel, il vous est demandé de remplir une demande de licence. Cliquez ensuite sur « Enregistrer ». Veuillez noter qu'il vous faut disposer à cette fin d'une connexion Internet fonctionnelle.

Ensuite, un mail est envoyé à l'adresse que vous avez indiquée. Cliquez sur le lien que contient le mail. Après que l'enregistrement a réussi, vous pouvez fermer la fenêtre d'enregistrement. Ensuite le programme NCP démarre. Il est dès lors utilisable sous licence pendant un an.

Pour toute demande de précisions, n'hésitez pas à contacter [ncp@neugart.com](mailto:ncp@neugart.com) .